$\pmb{\times}$ 

## **Startseite / Dashboard & Widgets**

Auf der Startseite kann sich jeder Benutzer die Informationen anzeigen lassen, die für ihn relevant sind. Die Liste mit den Widgets ist automatisch ausgeblendet und kann über den roten Button auf der linken Seite eingeblendet werden.

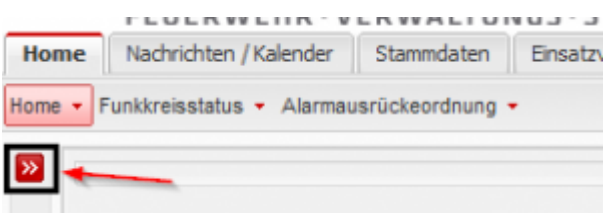

GewünschteWidgets in der Liste auswählten und über **Dauch Aktivieren / Deaktivieren** ein-/bzw. auswählen.

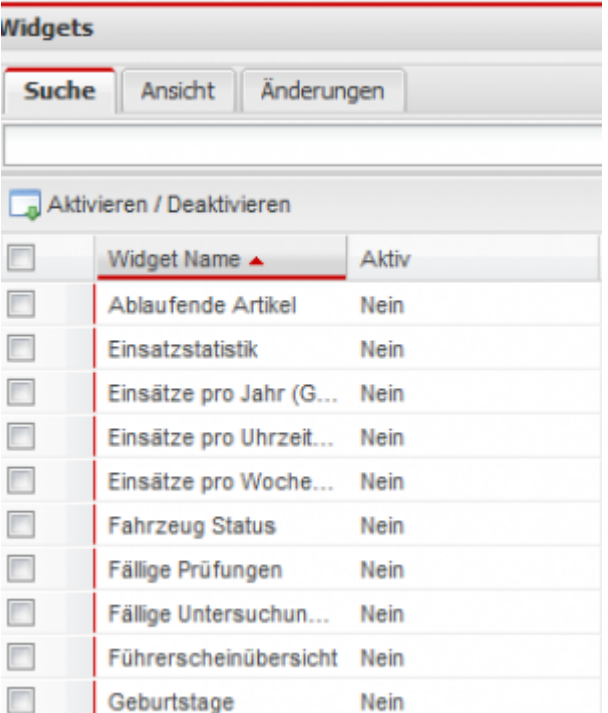

Alle aktiven Widgets werden auf der Startseite angezeigt und können mit der Maus verschoben werden.

From: <https://www.fvsweb.com/wiki/> -

Permanent link: **<https://www.fvsweb.com/wiki/doku.php?id=workflow:dashboard>**

Last update: **27.10.2021 10:38**